Sporcu lisansı nasıl çıkartılır?

1 - Türkiye Satranç Federasyonu resmi web sitesinde bulunan bağlantı üzerinden lisans bilgi sistemine girilir;

## [www.tsf.org.tr](http://www.tsf.org.tr/)

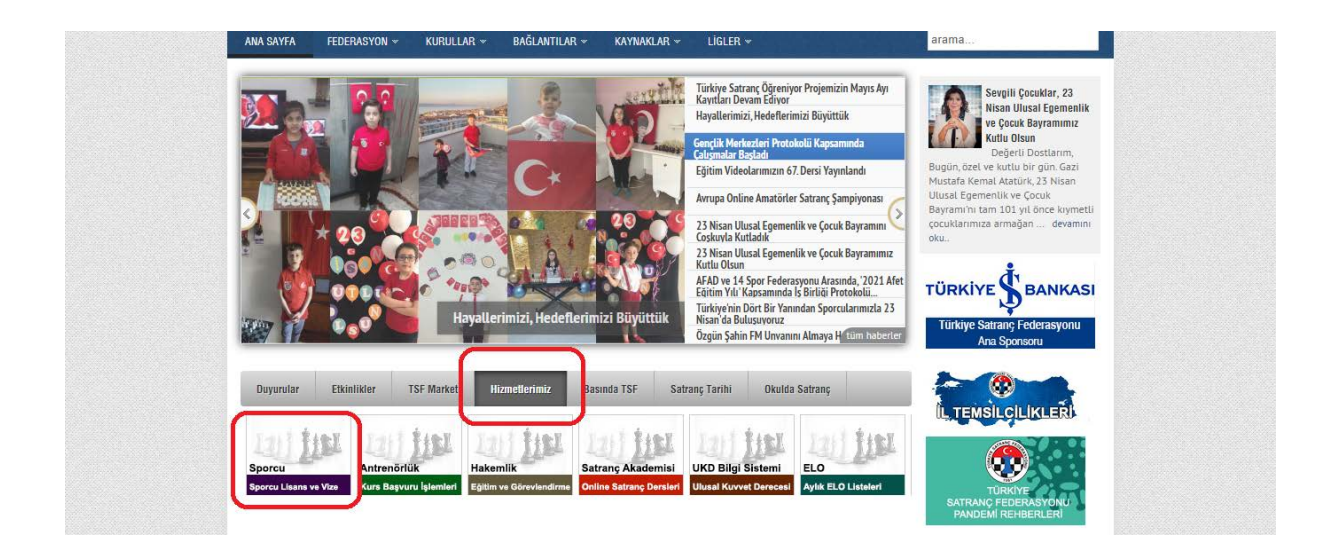

2 - Lisans bilgi sistemi sayfası açıldığında "Yeni Lisans" ya da "Vize Yenile" seçeneklerinden biri seçilerek ilgili işlemin sayfasına girilir;

<https://lisans.tsf.org.tr/online/>

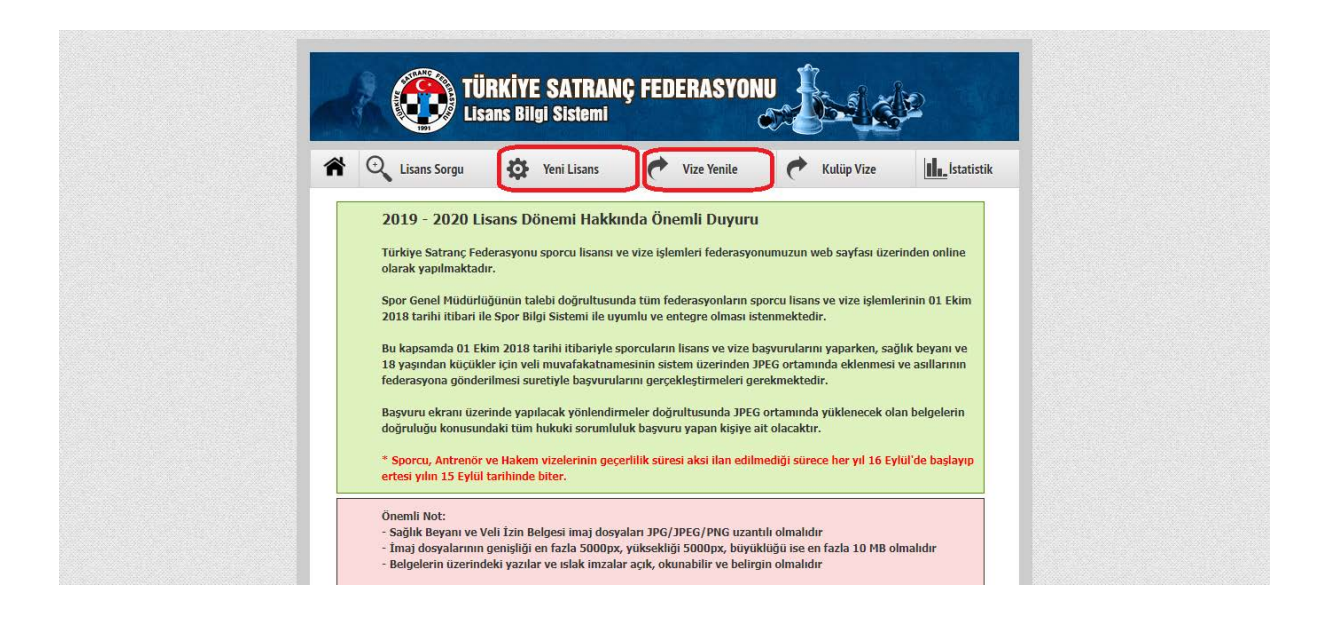

3 - Seçilen işleme göre açılacak sayfada yer alan formlar çıktı alınır ve sporcuya ait bilgiler doldurularak bir sonraki sayfaya geçilir;

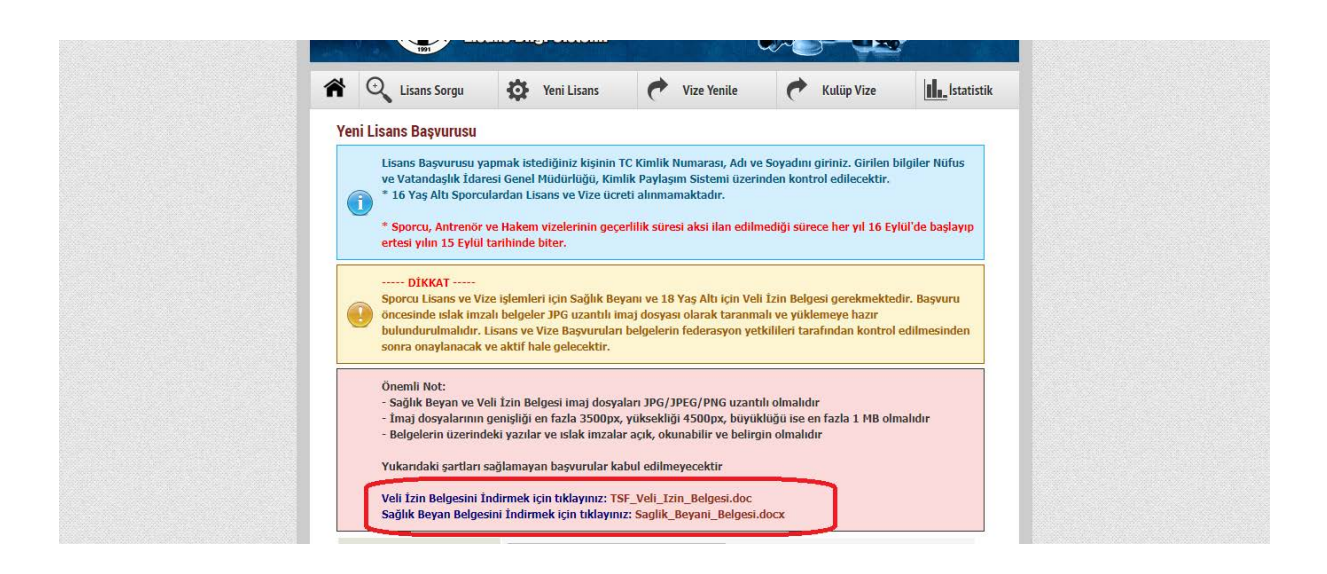

4 - Çıktı alınan formlar eksiksiz doldurulmuş ve imzalanmış haliyle "dosya seç" seçeneği tıklanarak onay için lisans bilgi sistemine yüklenir;

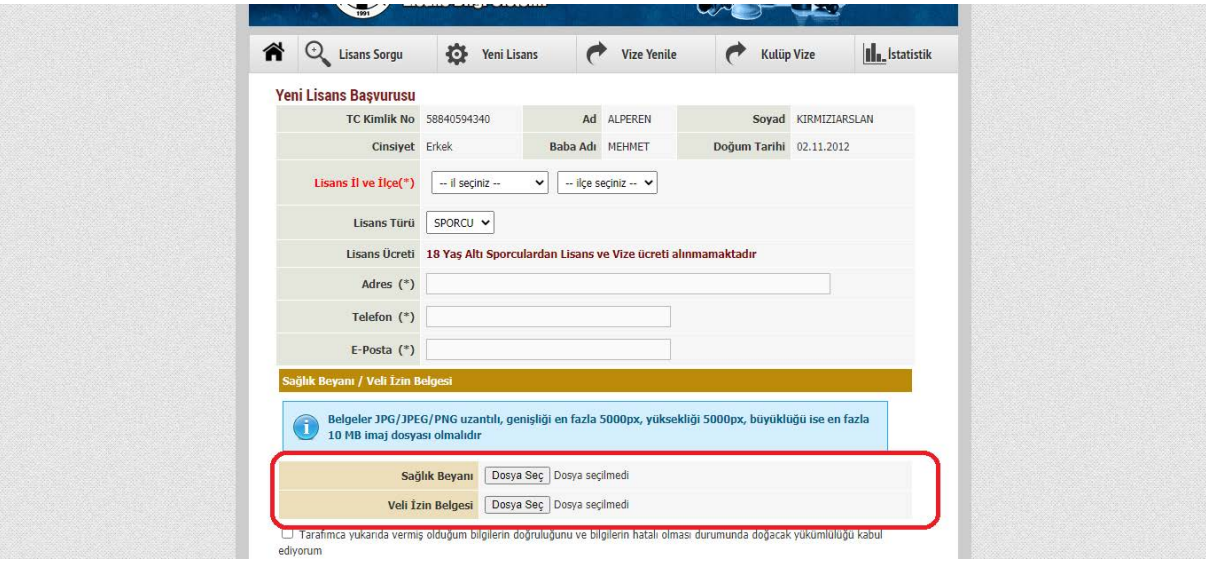

Yüklenen evraklar yetkililerce kontrol edildikten sonra eksik bilgi/ belge olmaması durumunda onaylanır ve lisans çıkartılmış olur. Lisans numarası sporcunun T. C. Kimlik numarasıdır. Turnuvalara online kayıt yapılırken bu numara kullanılarak kayıt yapılır.